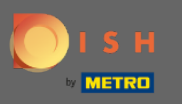

 $\boldsymbol{0}$ 

Sie befinden sich jetzt im DISH-Reservierungs-Dashboard. Klicken Sie auf Tischplan, um mit der Verwaltung von Tischgruppen zu beginnen.

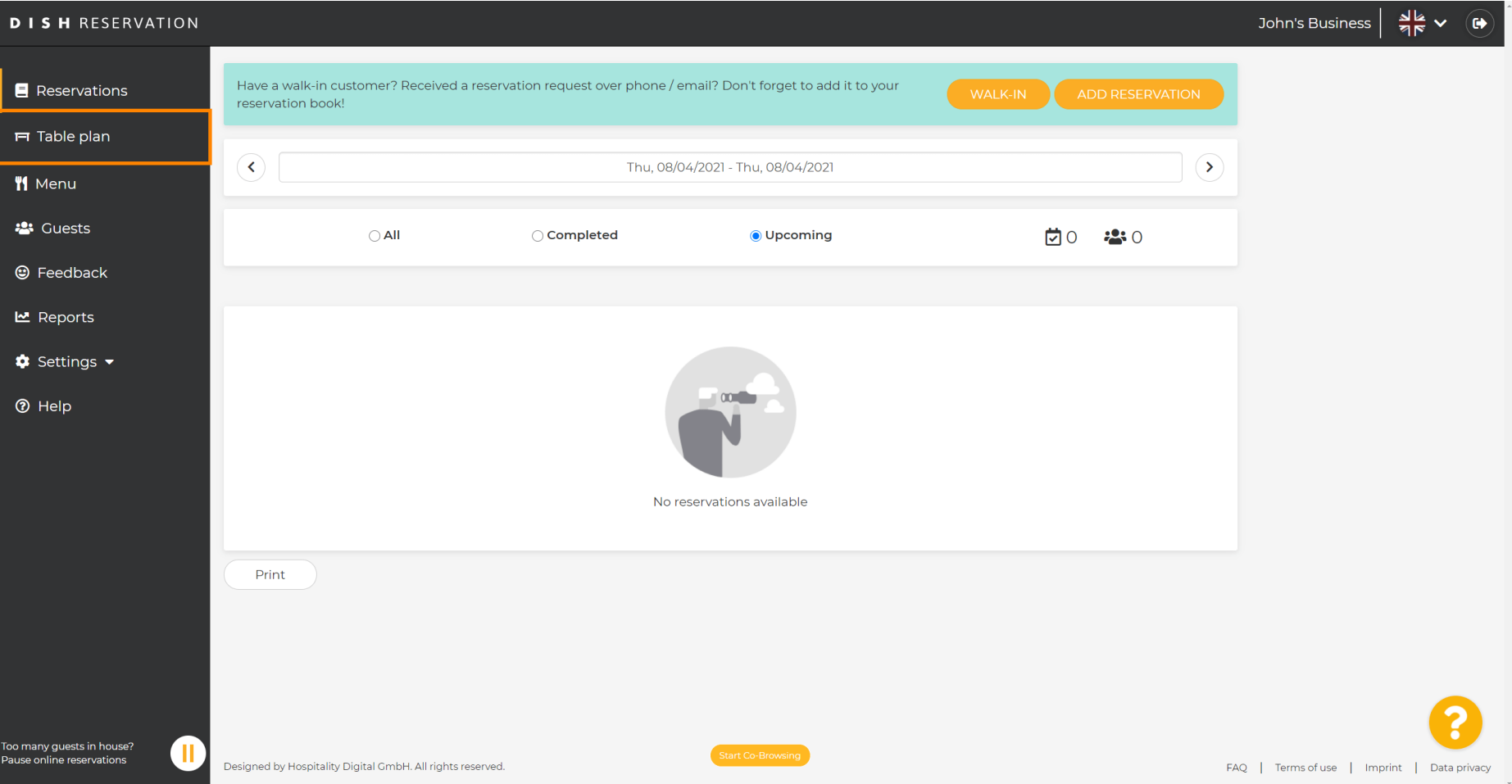

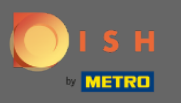

### Klicken Sie nun auf den Tisch , der der Reservierung Ihres Kunden entspricht.  $\boldsymbol{\Theta}$

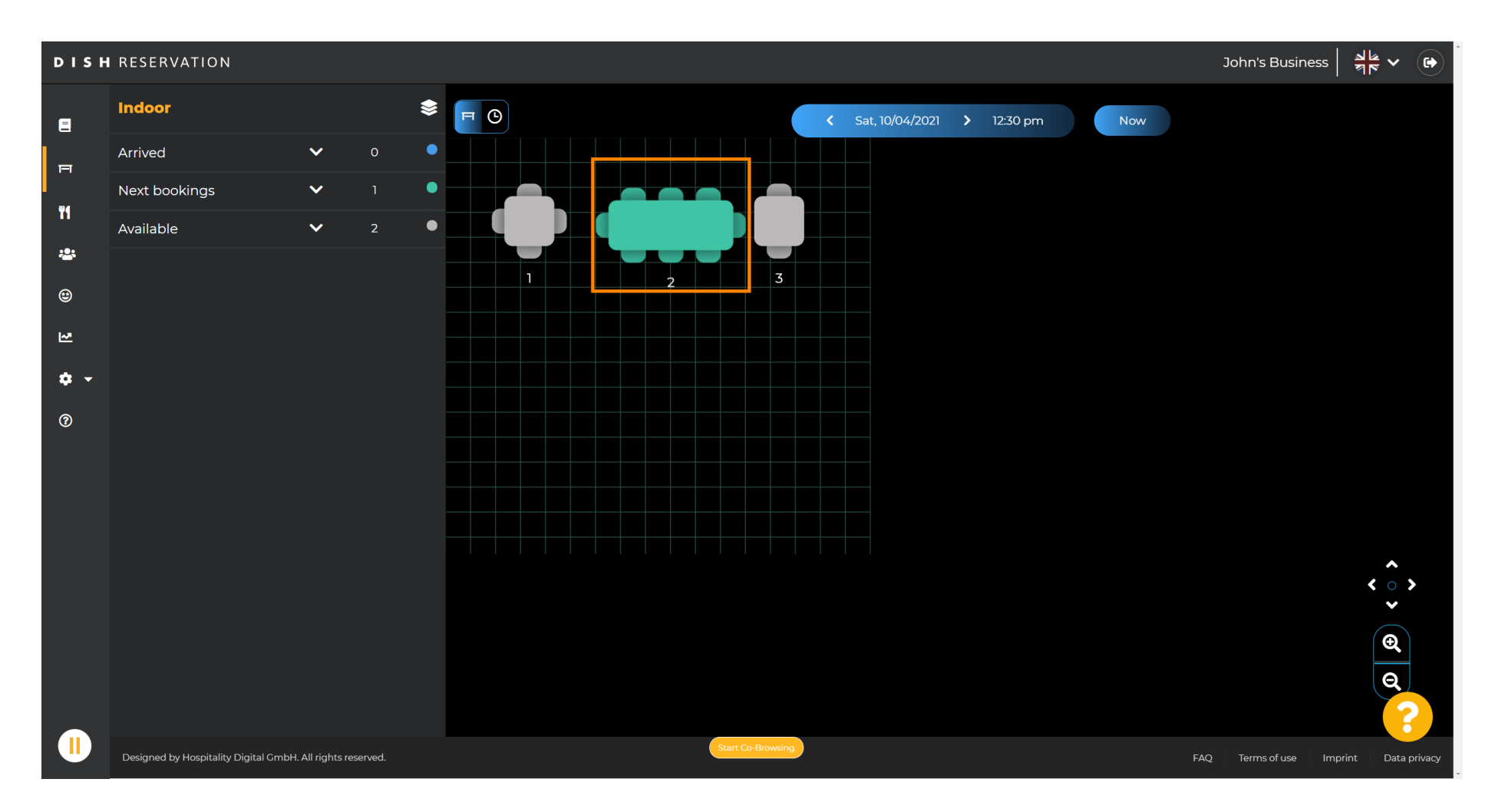

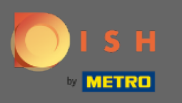

### Klicken Sie auf Tabelle ändern , um eine Tabellengruppe zu konfgurieren.  $\boldsymbol{\theta}$

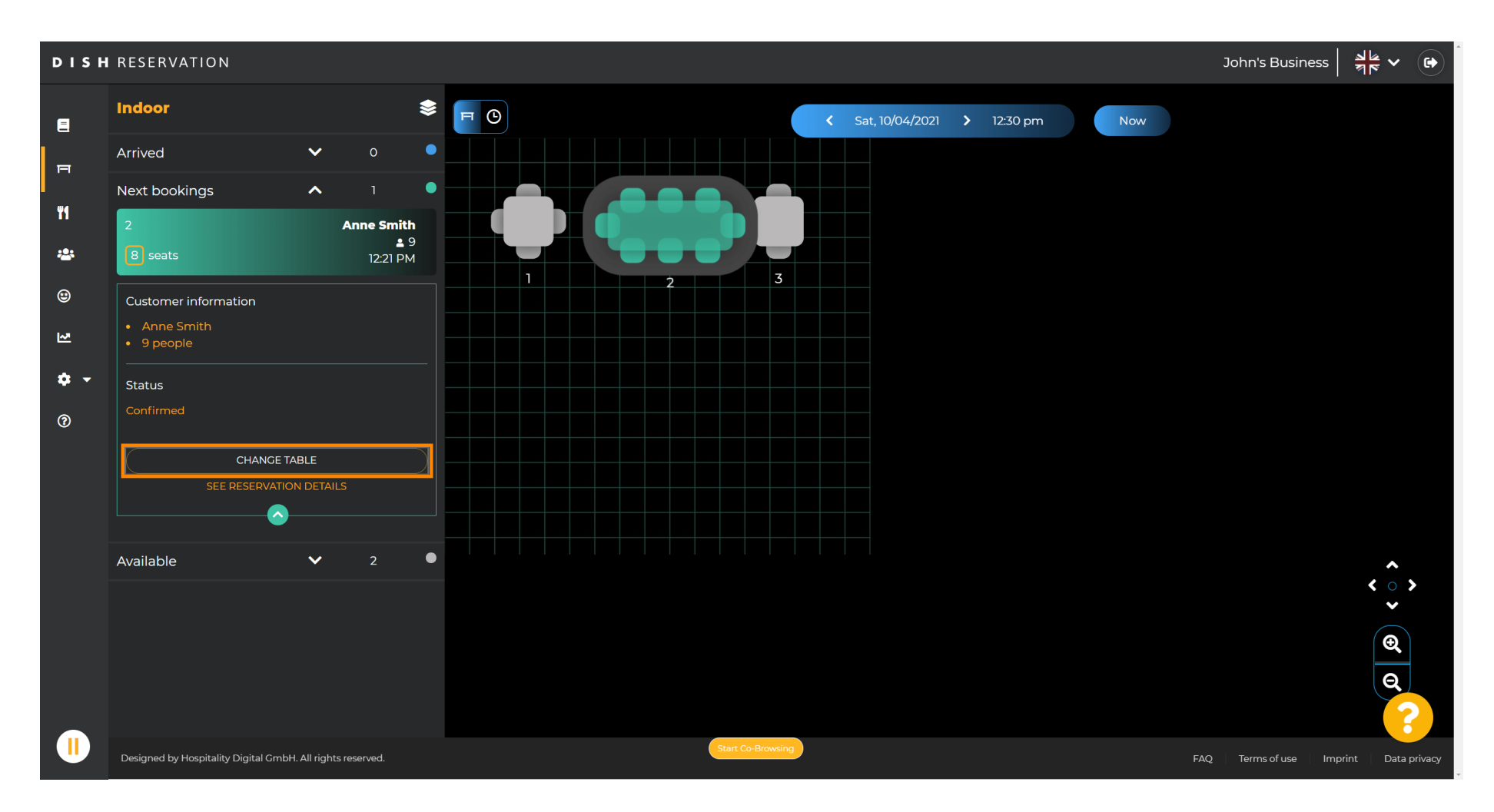

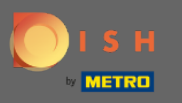

### Wählen Sie eine Tabelle aus, um fortzufahren.  $\boldsymbol{\Theta}$

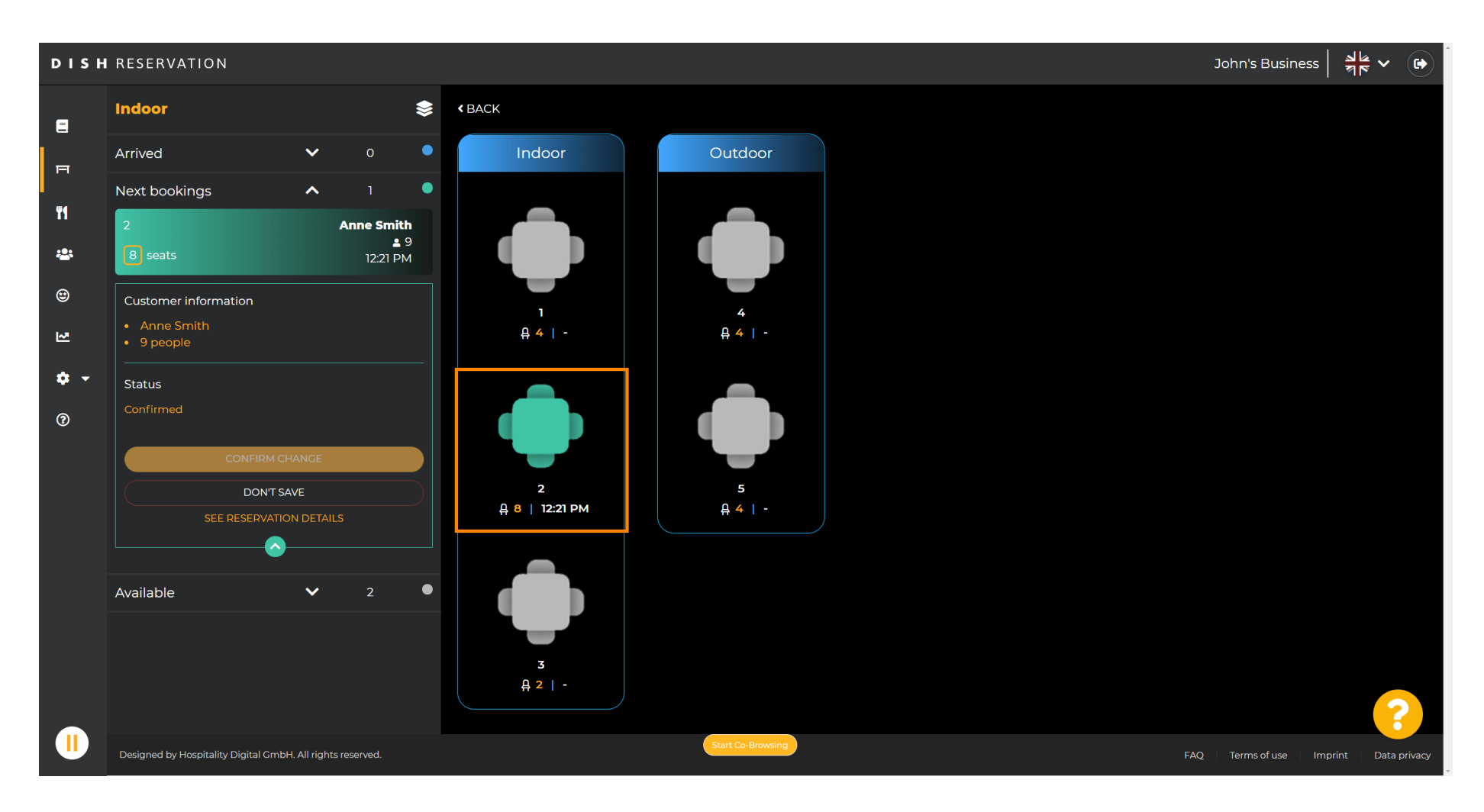

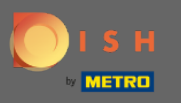

### Klicken Sie nun auf Tische verbinden , um ihn mit anderen Tischen zu kombinieren.  $\boldsymbol{0}$

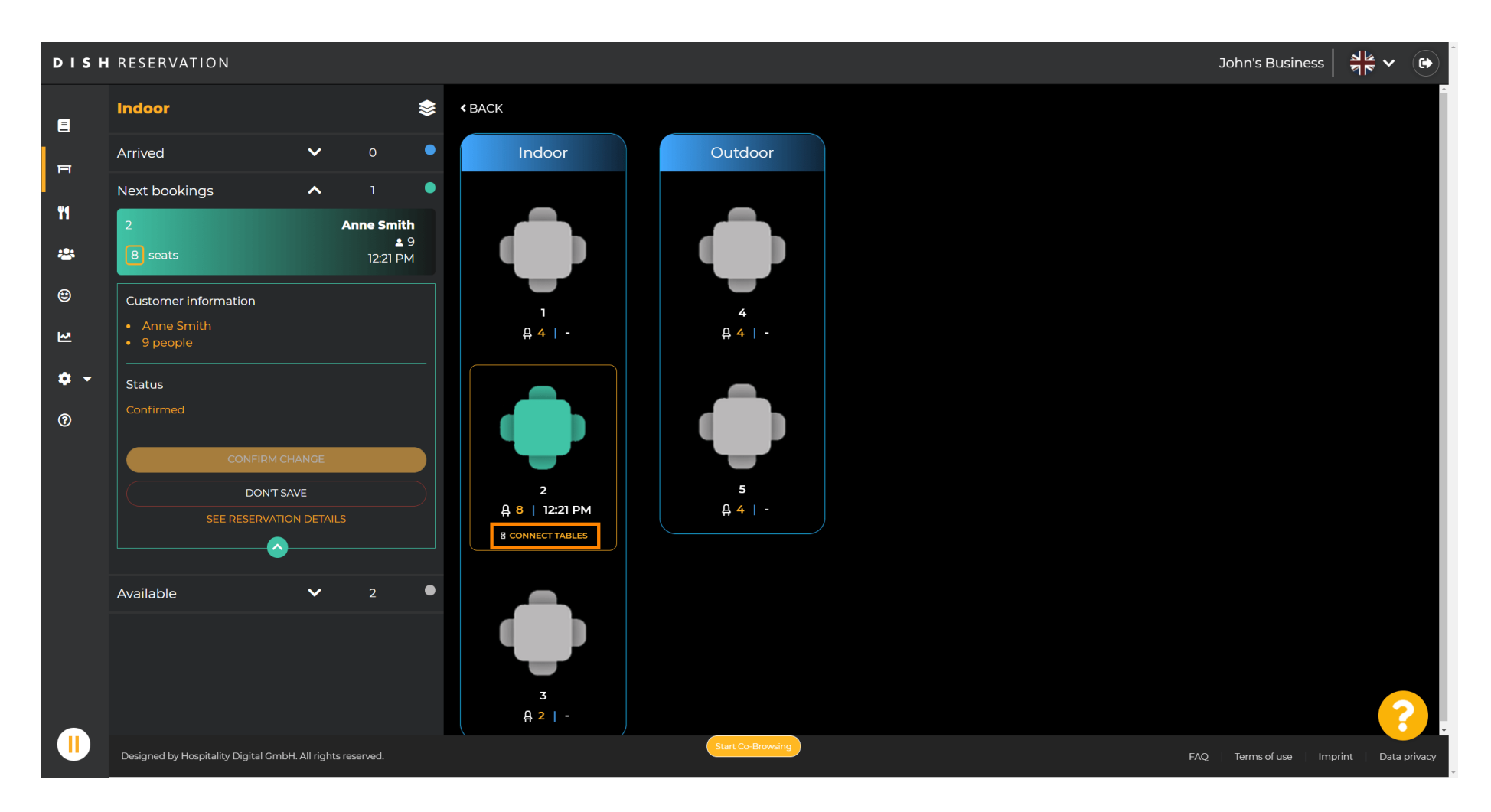

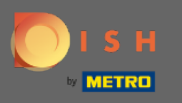

### Fahren Sie mit der Auswahl einer anderen Tabelle fort .  $\boldsymbol{\Theta}$

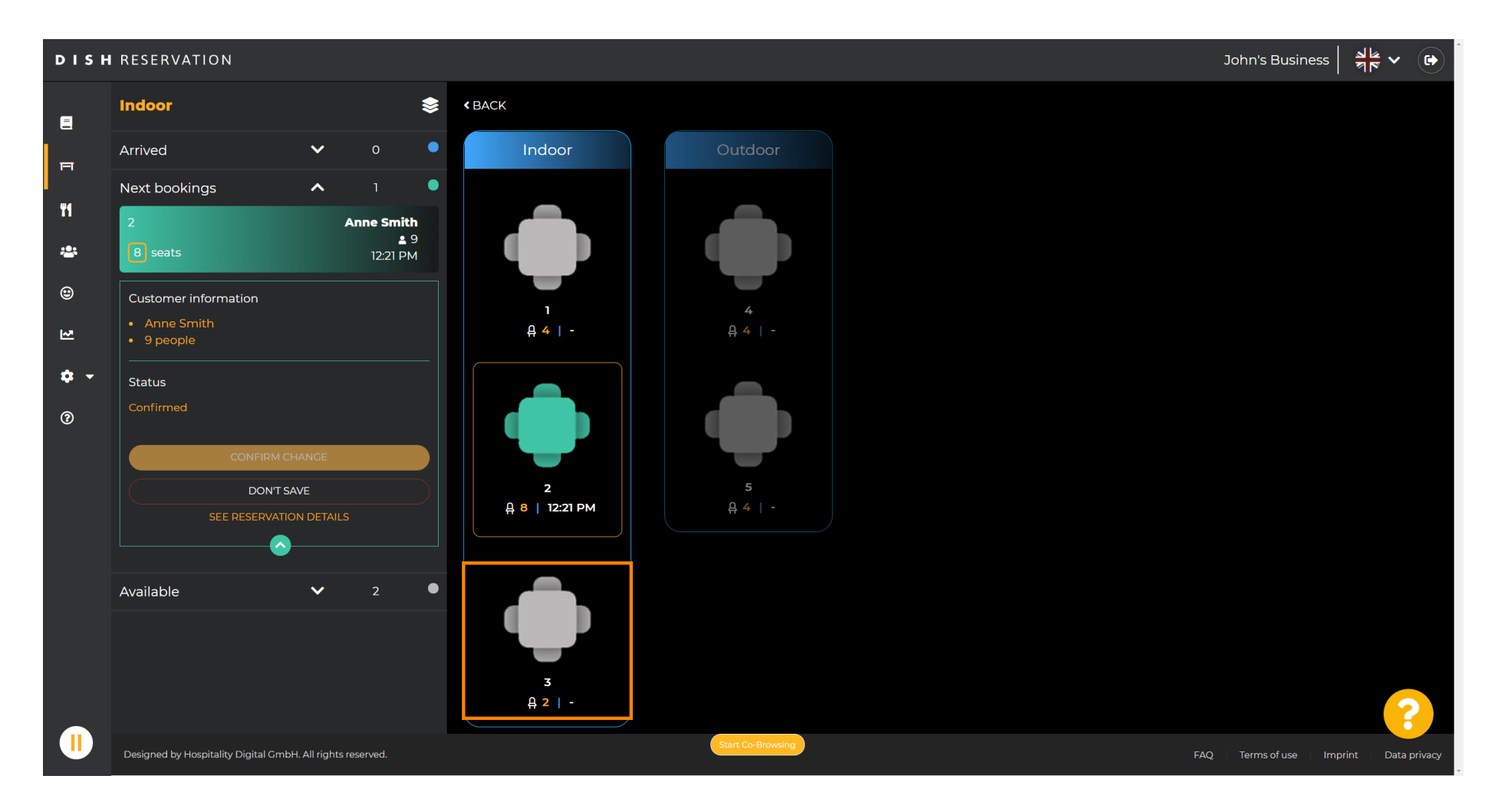

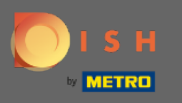

### Klicken Sie auf Änderung bestätigen , um die Tischgruppe für diese Reservierung zu speichern.  $\boldsymbol{0}$

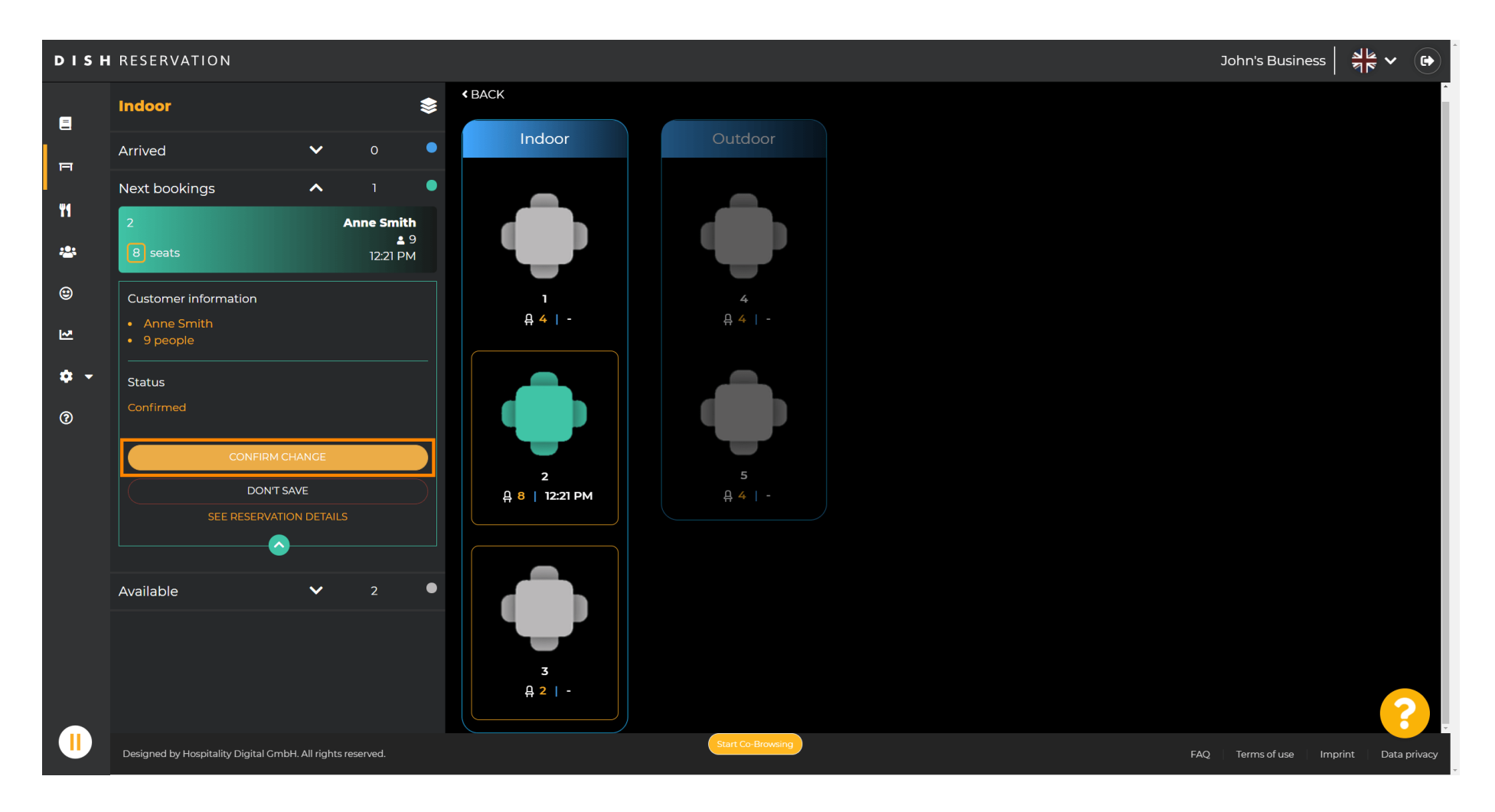

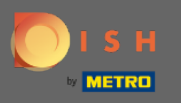

#### Eine Tischgruppe für die Reservierung Ihres Kunden wurde erfolgreich hinzugefügt.  $\bigcap$

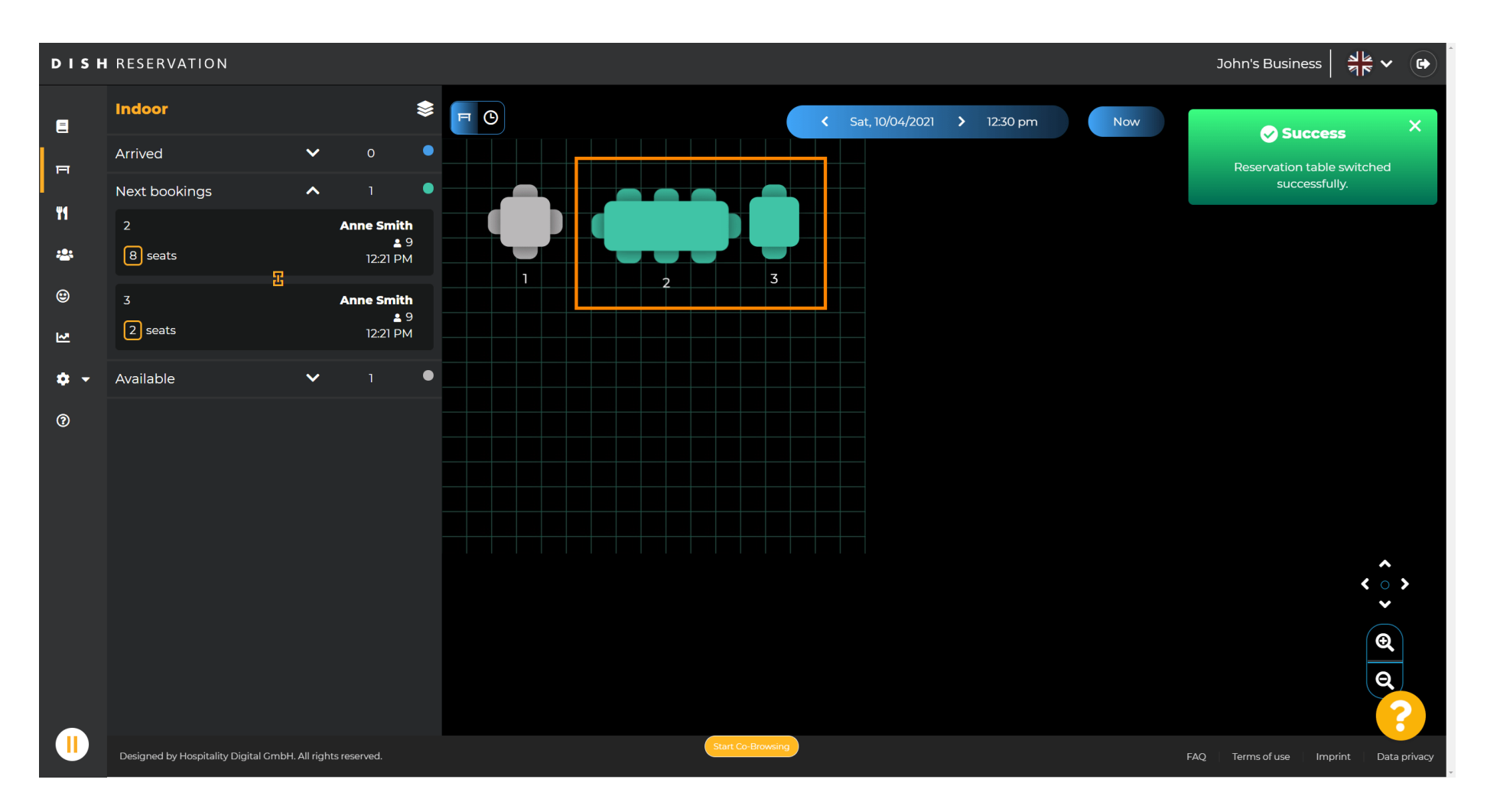

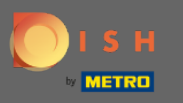

Um Tabellengruppen anders zu konfgurieren, gehen Sie zurück zum Dashboard und klicken Sie auf  $\bigcirc$ Einstellungen .

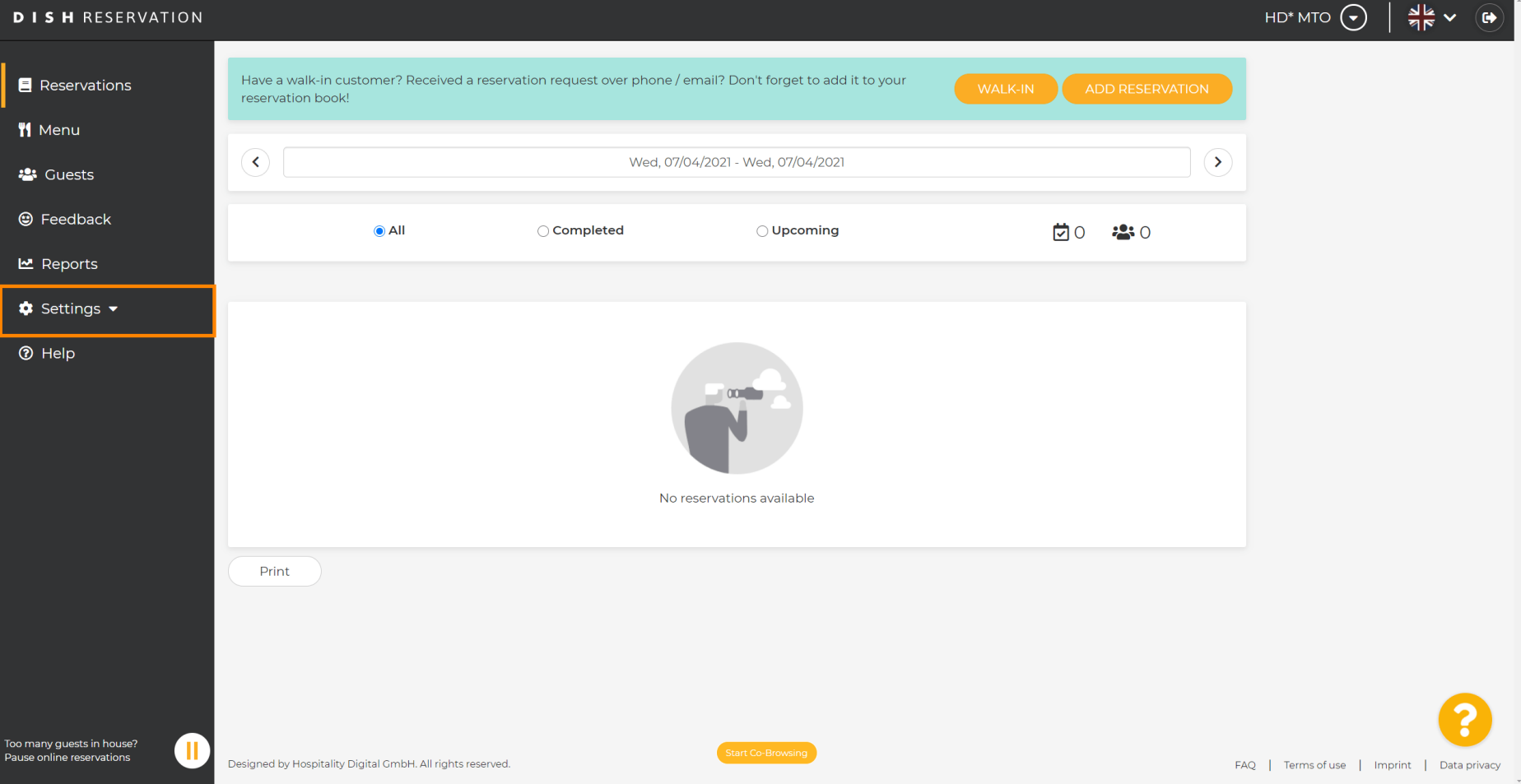

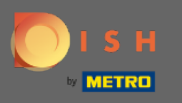

# Klicken Sie auf Tische/Sitzplätze , um fortzufahren.  $\boldsymbol{0}$

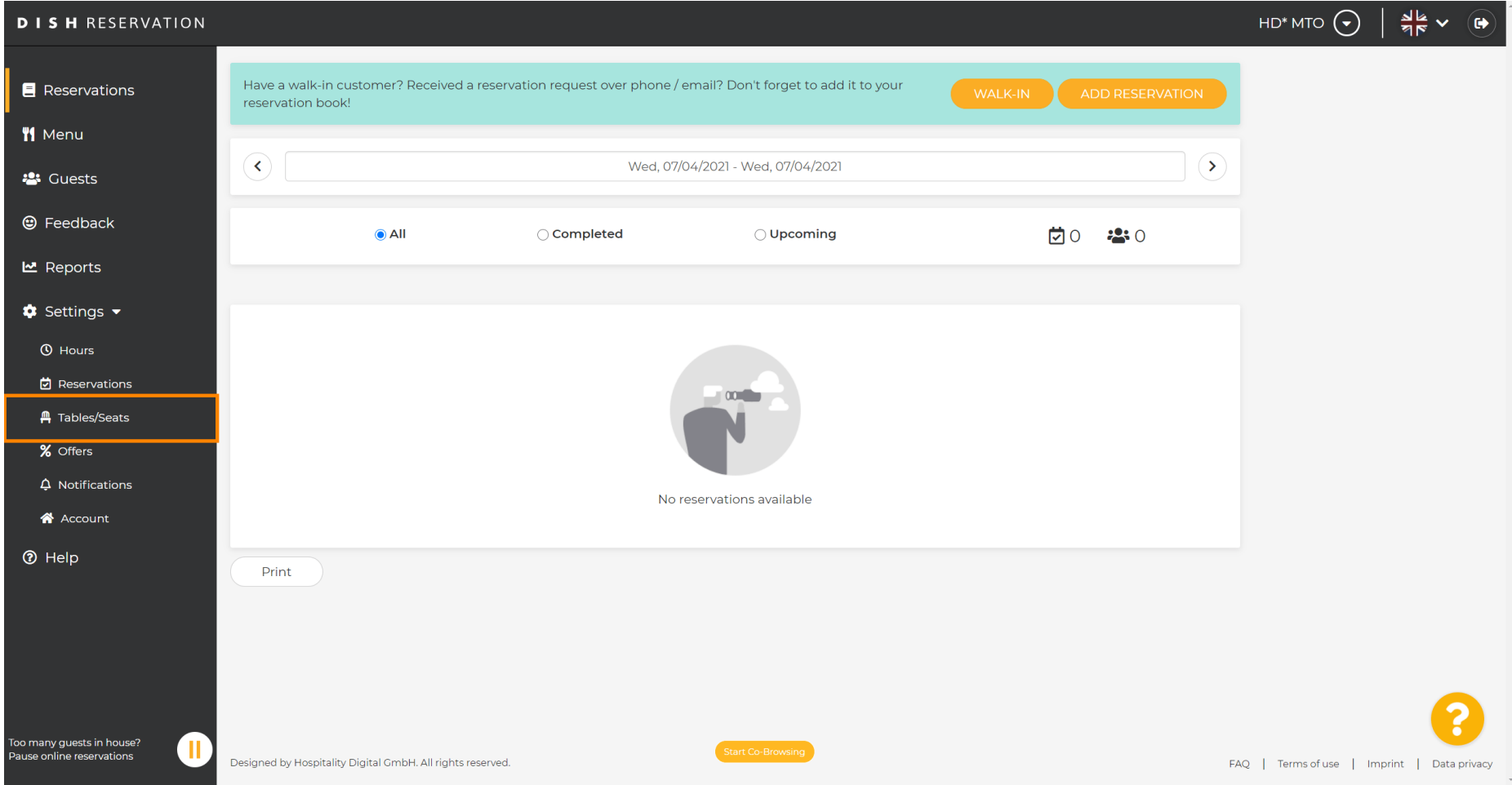

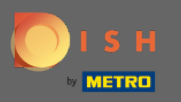

∩

# Scrollen Sie nach unten und klicken Sie auf Hinzufügen , um Tabellengruppen zu erstellen.

HD\* MTO  $\left(\bigbullet\right)$  $\frac{1}{2}$   $\sqrt{2}$ **DISH RESERVATION** Area(s)  $\mathbb{Z}^2$ Reservations If your establishment has multiple areas or rooms, you may want to define an area before you start assigning tables to it, e.g.; Indoor, Outdoor, Bar, Lounge, etc. Your active areas are listed below: **W** Menu **Indoor, Outdoor 23** Guests Table(s) ビ **@** Feedback Tables are assigned to specific areas. When you pause a whole area, all tables assigned to that area will be paused. This may make some of your future reservations invalid. Don't worry, you can just move them to other available table(s). You can also assign tables a booking priority between 1 (high) and 3 (low). **년** Reports The tables with high priority will be preferred for incoming reservations. **C** Settings  $\rightarrow$ Table name Seats (22) Area name Priority **Status**  $\overline{A}$ Indoor  $\mathbf{1}$ Active **O** Hours  $\blacksquare$ 岗 Reservations  $\overline{2}$ 8 Indoor  $\mathbf{r}$ Active **A** Tables/Seats  $\overline{3}$  $\overline{2}$ Indoor  $\overline{1}$ Active % Offers  $\overline{A}$  $\overline{4}$ Outdoor  $\overline{2}$ Active  $\Delta$  Notifications  $\overline{\mathbf{5}}$ Outdoor  $\overline{2}$ Active  $\lambda$ A Account **?** Help **Manage Tablegroup(s)** Would you like to add more table combinations? Add .<br>Too many quests in house? π **Pause online reservations** Designed by Hospitality Digital GmbH. All rights reserved FAQ | Terms of use | Imprint | Data privacy

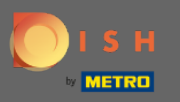

## Klicken Sie auf das erste Feld, um die Tabellennamen auszuwählen.  $\boldsymbol{0}$

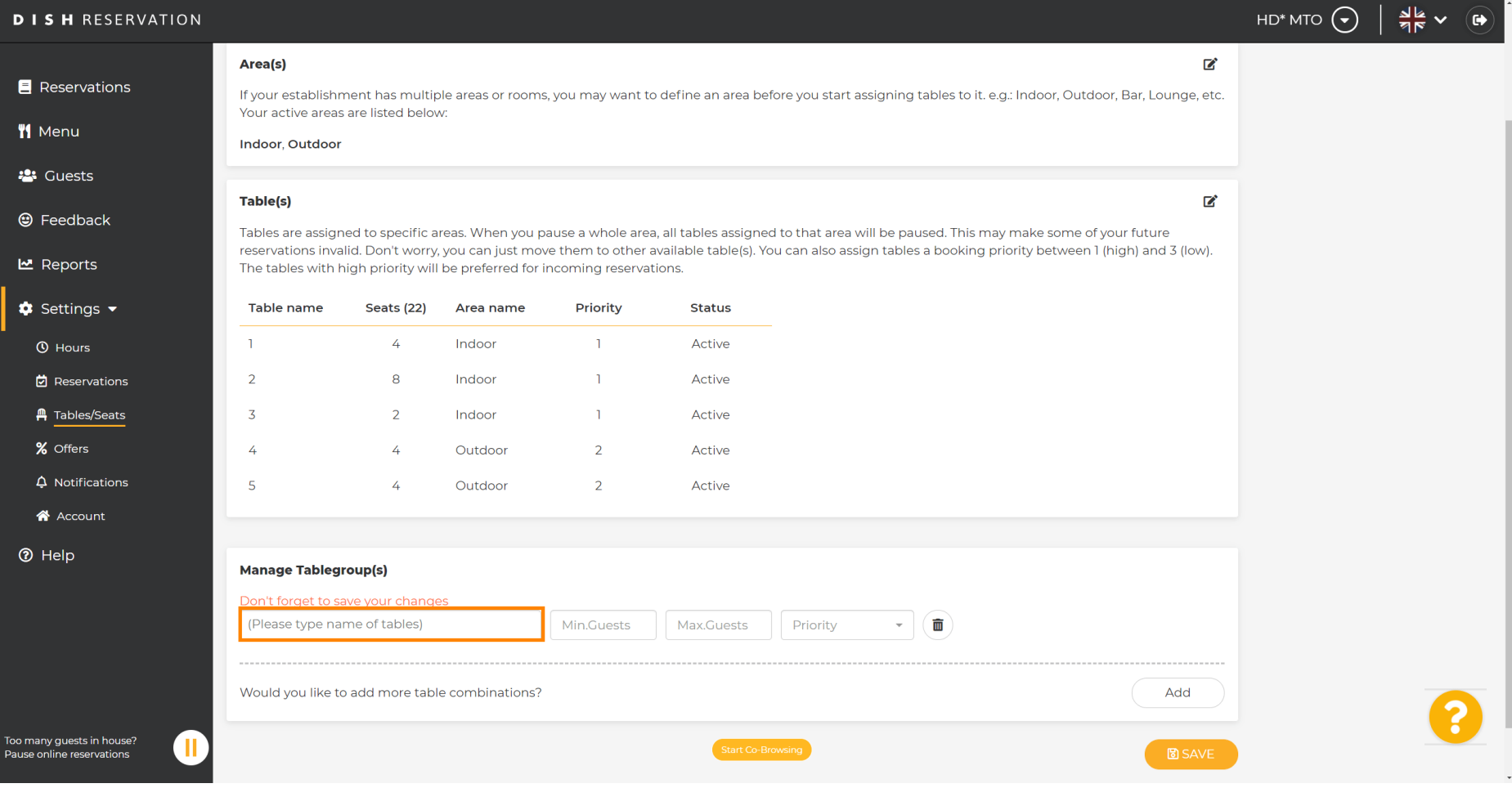

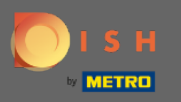

∩

# Wählen Sie den Tischnamen/ die Tischnummer aus, die Sie mit anderen Tischen kombinieren möchten.

HD\* MTO  $\left(\bigbullet\right)$  $\frac{1}{2}$   $\sqrt{2}$ **DISH RESERVATION** Area(s)  $\mathbb{Z}^2$ **E** Reservations If your establishment has multiple areas or rooms, you may want to define an area before you start assigning tables to it, e.g.; Indoor, Outdoor, Bar, Lounge, etc. Your active areas are listed below: **W** Menu **Indoor, Outdoor 23** Guests Table(s) 囪 **@** Feedback Tables are assigned to specific areas. When you pause a whole area, all tables assigned to that area will be paused. This may make some of your future reservations invalid. Don't worry, you can just move them to other available table(s). You can also assign tables a booking priority between 1 (high) and 3 (low). **년** Reports The tables with high priority will be preferred for incoming reservations. **C** Settings  $\rightarrow$ Table name Seats (22) Area name Priority **Status**  $\overline{1}$  $\overline{A}$ Indoor  $\mathbf{1}$ Active **O** Hours 岗 Reservations  $\overline{2}$ 8 Indoor  $\overline{1}$ Active **A** Tables/Seats  $\overline{3}$  $\overline{2}$ Indoor  $\overline{1}$ Active % Offers  $\overline{A}$  $\overline{A}$ Outdoor  $\overline{2}$ Active  $\Delta$  Notifications  $\overline{2}$ Active A Account  $\overline{3}$ **<sup>⑦</sup>** Help  $\overline{4}$ 5 (Please type name of tables) Min.Guests Max.Guests Priority 而 Would you like to add more table combinations? Add Too many quests in house?  $\blacksquare$ **B** SAVE **Pause online reservations** 

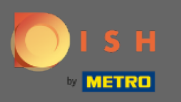

### Klicken Sie auf dasselbe Kästchen, um eine weitere Tabelle hinzuzufügen.  $\boldsymbol{\Theta}$

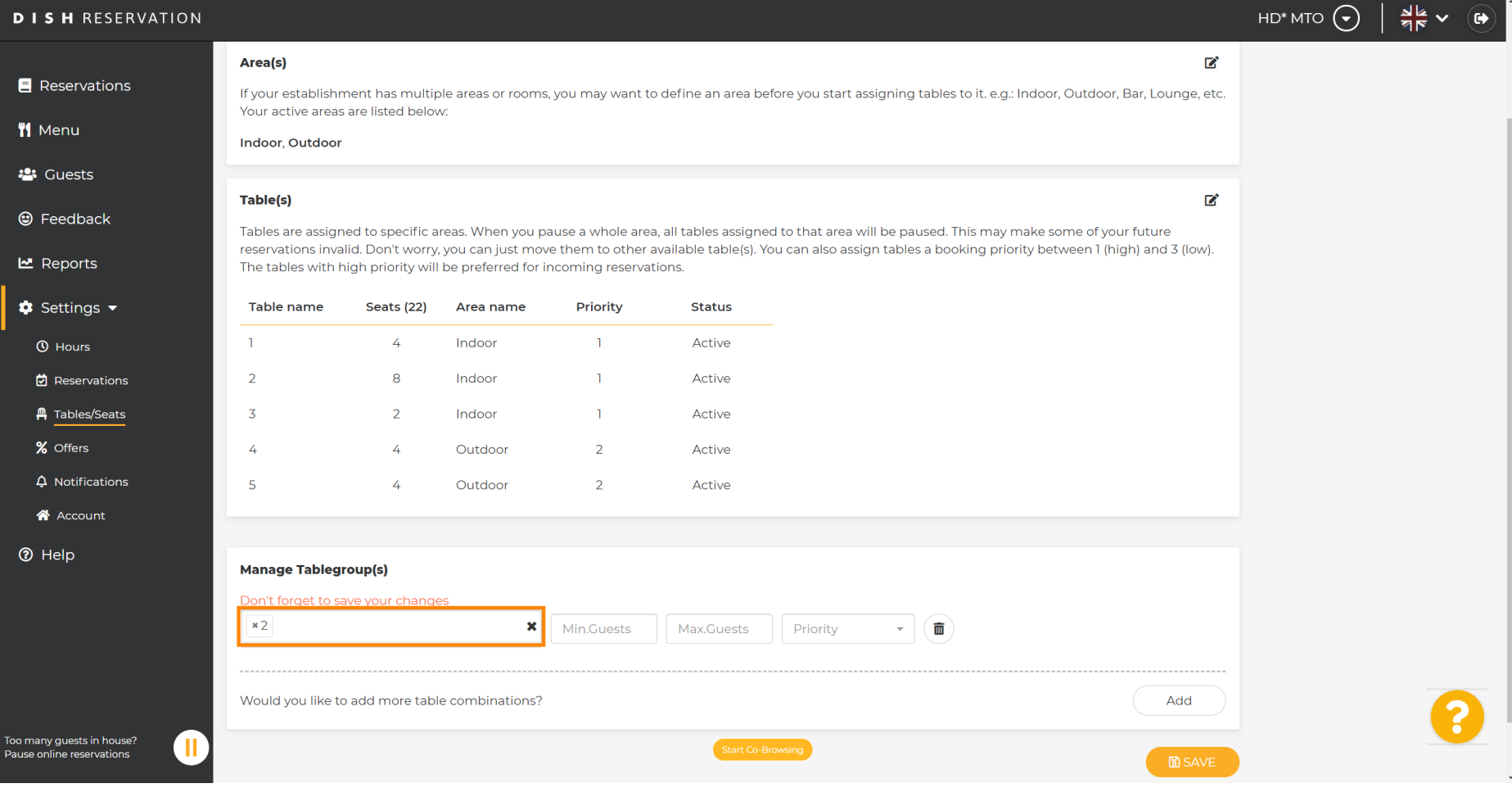

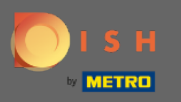

## Wählen Sie den Tabellennamen aus, um die Tabellen zu kombinieren.  $\boldsymbol{0}$

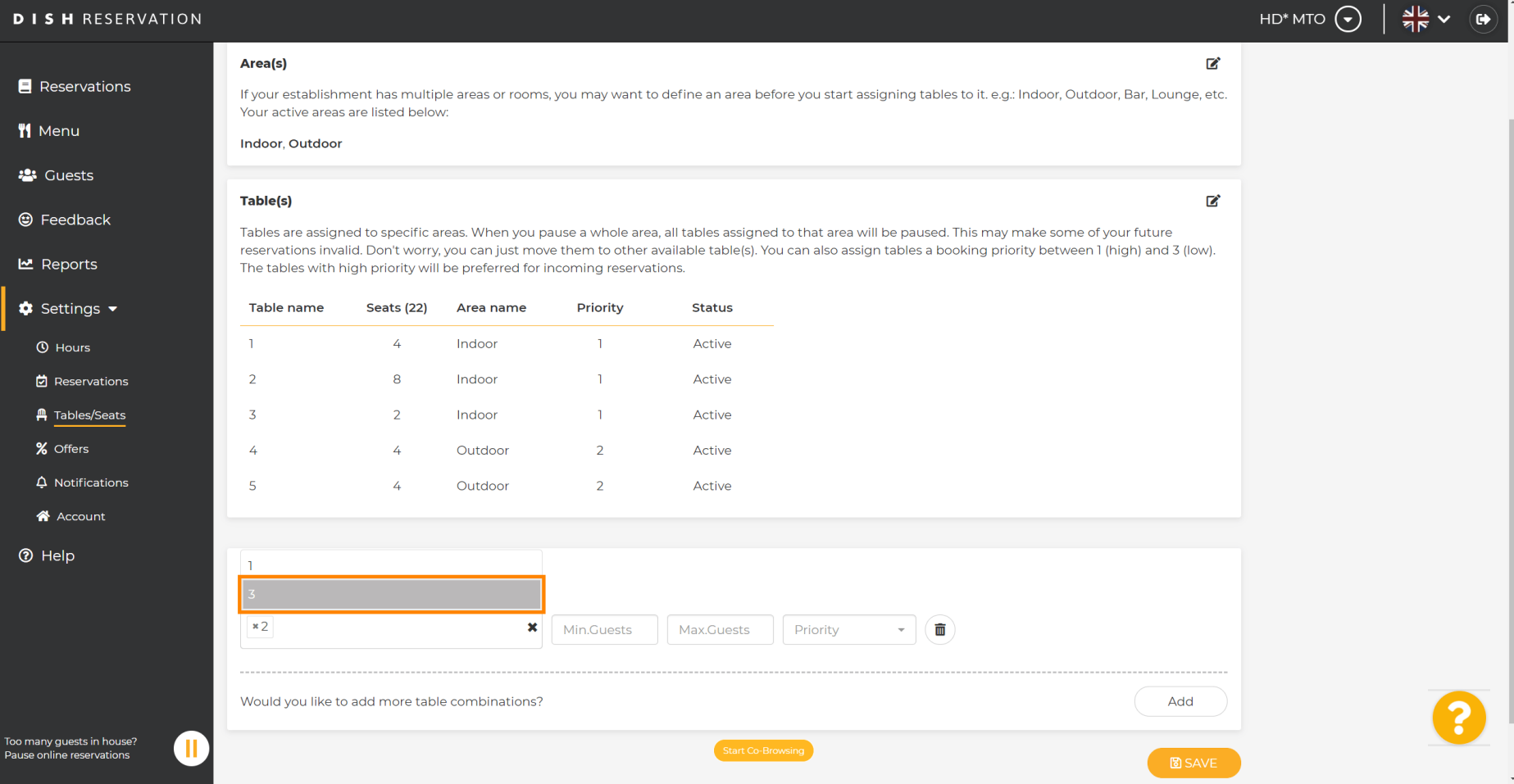

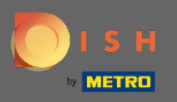

五

# Geben Sie nun die Anzahl der Mindestgäste ein, die auf dieser Tischgruppe reserviert werden können.

 $\frac{d}{dx}$   $\vee$   $\frac{d}{dx}$ **DISH RESERVATION** HD\* MTO  $\left(\bigbullet\right)$ Area(s)  $\mathbb{Z}^2$ **E** Reservations If your establishment has multiple areas or rooms, you may want to define an area before you start assigning tables to it, e.g.; Indoor, Outdoor, Bar, Lounge, etc. Your active areas are listed below: **W** Menu **Indoor, Outdoor 23** Guests Table(s) 囪 **@** Feedback Tables are assigned to specific areas. When you pause a whole area, all tables assigned to that area will be paused. This may make some of your future reservations invalid. Don't worry, you can just move them to other available table(s). You can also assign tables a booking priority between 1 (high) and 3 (low). **년** Reports The tables with high priority will be preferred for incoming reservations. **C** Settings  $\rightarrow$ Table name Seats (22) Area name Priority **Status**  $\overline{A}$ Indoor  $\mathbf{1}$ Active **4** Hours  $\blacksquare$ 岗 Reservations  $\overline{2}$ 8 Indoor  $\mathbf{r}$ Active **A** Tables/Seats  $\overline{3}$  $\overline{2}$ Indoor  $\overline{1}$ Active % Offers  $\overline{A}$  $\overline{4}$ Outdoor  $\overline{2}$ Active  $\Delta$  Notifications  $\overline{\mathbf{5}}$ Outdoor  $\overline{2}$ Active  $\mathscr{L}$ A Account **<sup>⑦</sup>** Help **Manage Tablegroup(s)** Don't forget to save your changes  $x2 \mid x3$  $\mathbf{x}$  | 9 Max.Guests Priority  $\sim$ 面 Would you like to add more table combinations? Add .<br>Too many quests in house?  $\blacksquare$ **Pause online reservations** 

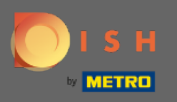

 $\sqrt{r}$ 

# Geben Sie dann die Anzahl der maximalen Gäste ein, um fortzufahren.

**DISH RESERVATION**  $HD^*MTO$   $\left( \bigodot \right)$  $\frac{1}{2}$   $\frac{1}{2}$   $\sqrt{2}$  $\mathbb{Z}$ Area(s) Reservations If your establishment has multiple areas or rooms, you may want to define an area before you start assigning tables to it, e.g.; Indoor, Outdoor, Bar, Lounge, etc. Your active areas are listed below: **W** Menu **Indoor, Outdoor 23** Guests Table(s) ビ **@** Feedback Tables are assigned to specific areas. When you pause a whole area, all tables assigned to that area will be paused. This may make some of your future reservations invalid. Don't worry, you can just move them to other available table(s). You can also assign tables a booking priority between 1 (high) and 3 (low). **년** Reports The tables with high priority will be preferred for incoming reservations.  $\bullet$  Settings  $\bullet$ Priority **Status** Table name Seats (22) Area name  $\overline{1}$  $\overline{A}$ Indoor  $\mathbf{1}$ Active **O** Hours 岗 Reservations  $\overline{2}$ 8 Indoor  $\mathbf{r}$ Active **A** Tables/Seats  $\overline{3}$  $\overline{2}$ Indoor  $\overline{1}$ Active % Offers  $\overline{A}$  $\overline{4}$ Outdoor  $\overline{2}$ Active  $\Delta$  Notifications  $\overline{\mathbf{5}}$  $\lambda$ Outdoor  $\overline{2}$ Active A Account **<sup>⑦</sup>** Help **Manage Tablegroup(s)** Don't forget to save your changes  $x2 \mid x3$  $x \mid g$ Priority  $\sim$ 面 Would you like to add more table combinations? Add .<br>Too many quests in house?  $\blacksquare$ **Pause online reservations** 

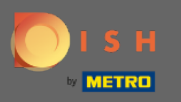

# Wählen Sie nun die Priorität für diese Tabellengruppe aus.  $\boldsymbol{\theta}$

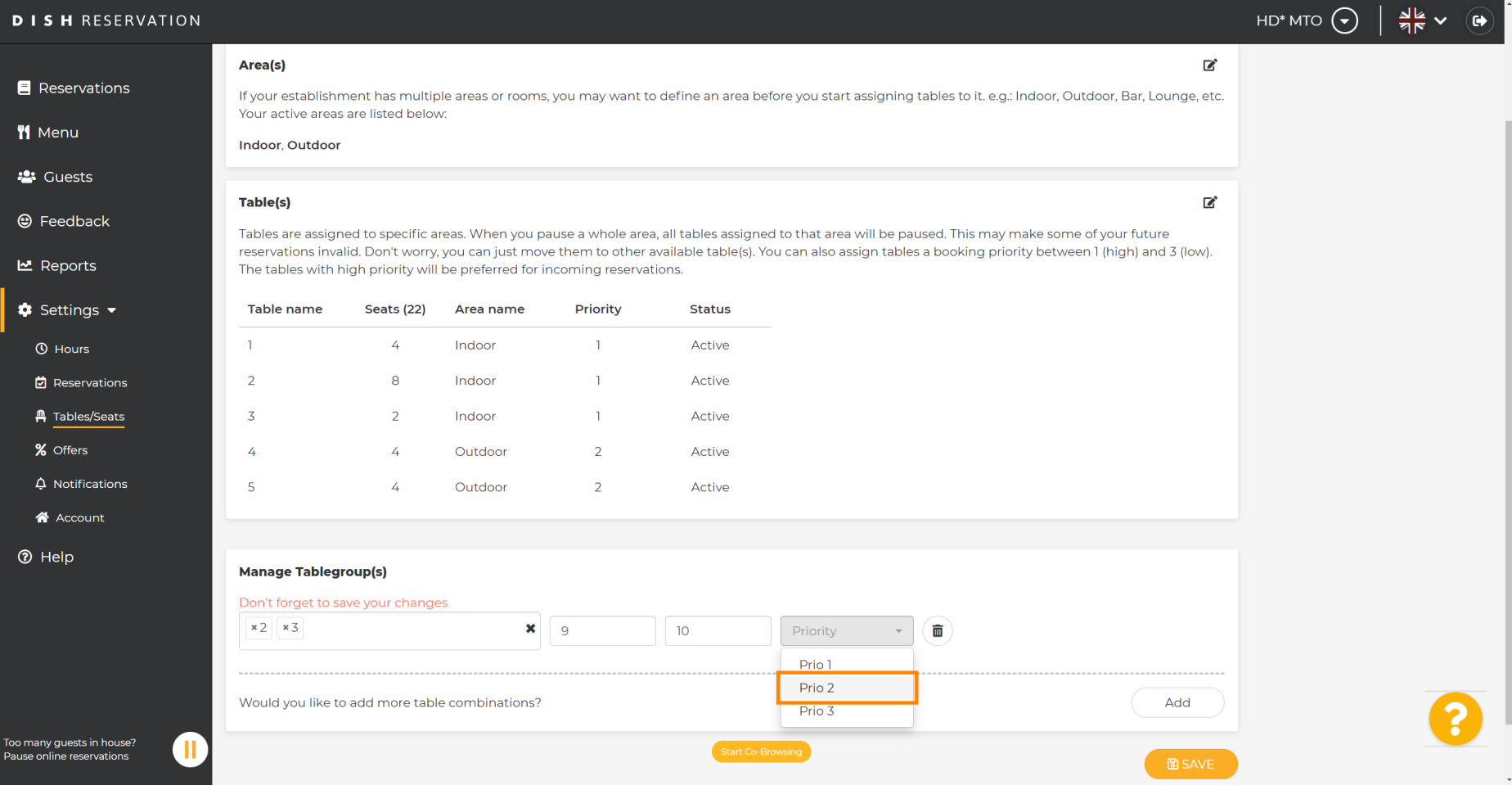

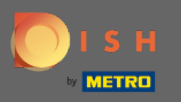

 $\boldsymbol{\theta}$ 

# Schließen Sie den Vorgang ab, indem Sie auf die Schaltfäche Speichern klicken .

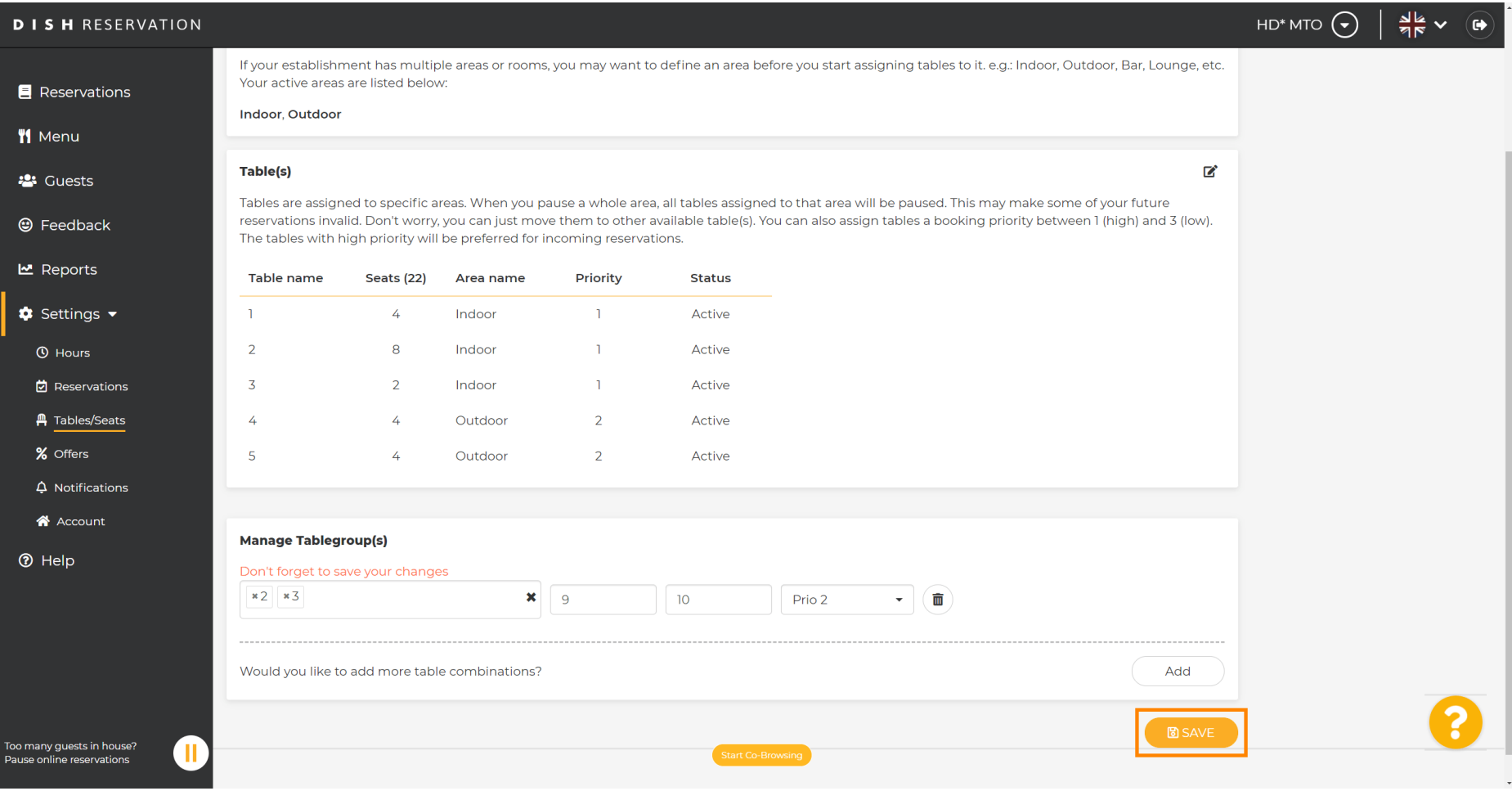

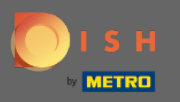

# Das ist es. Sie können jetzt Tabellengruppen konfgurieren  $\boldsymbol{0}$

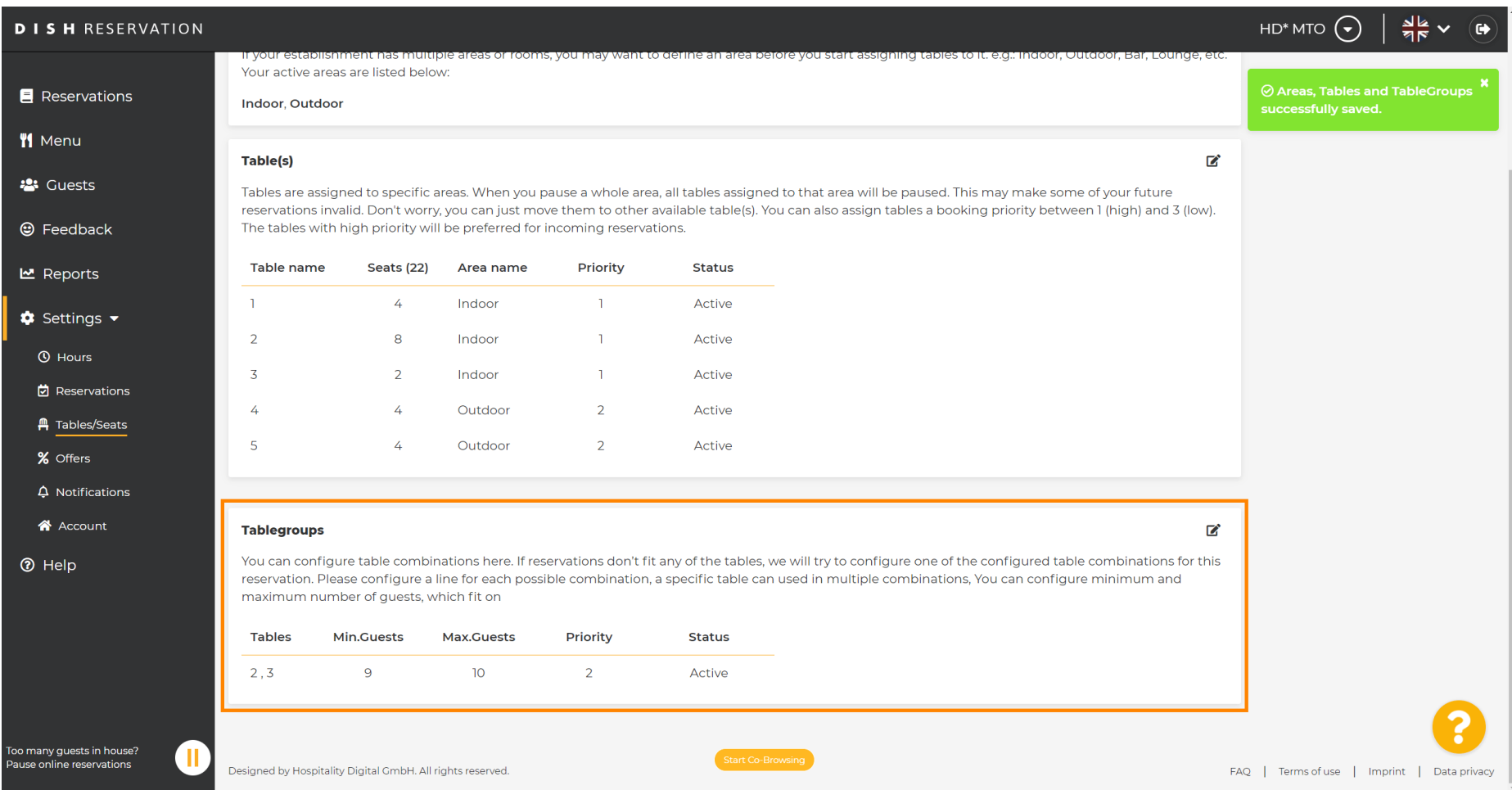